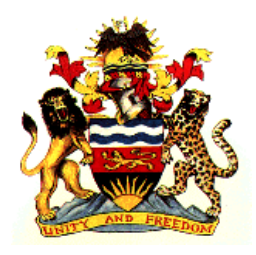

# **Government of Malawi Ministry of Health**

# **Standard Operating Procedure for DHIS 2 Malaria Data Extraction, Cleaning and Reporting**

**Version 2018**

# <span id="page-1-0"></span>**Acronymns**

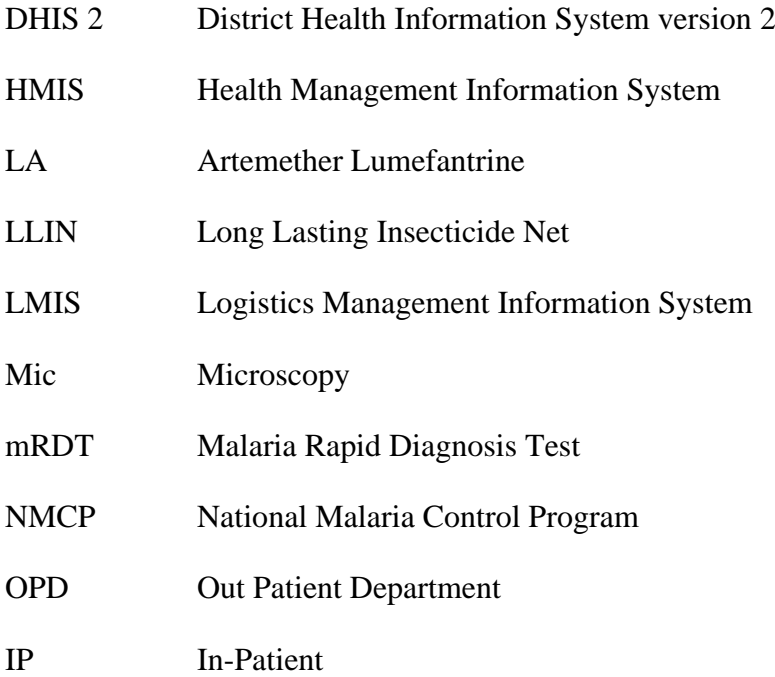

# <span id="page-2-0"></span>**Table of Content**

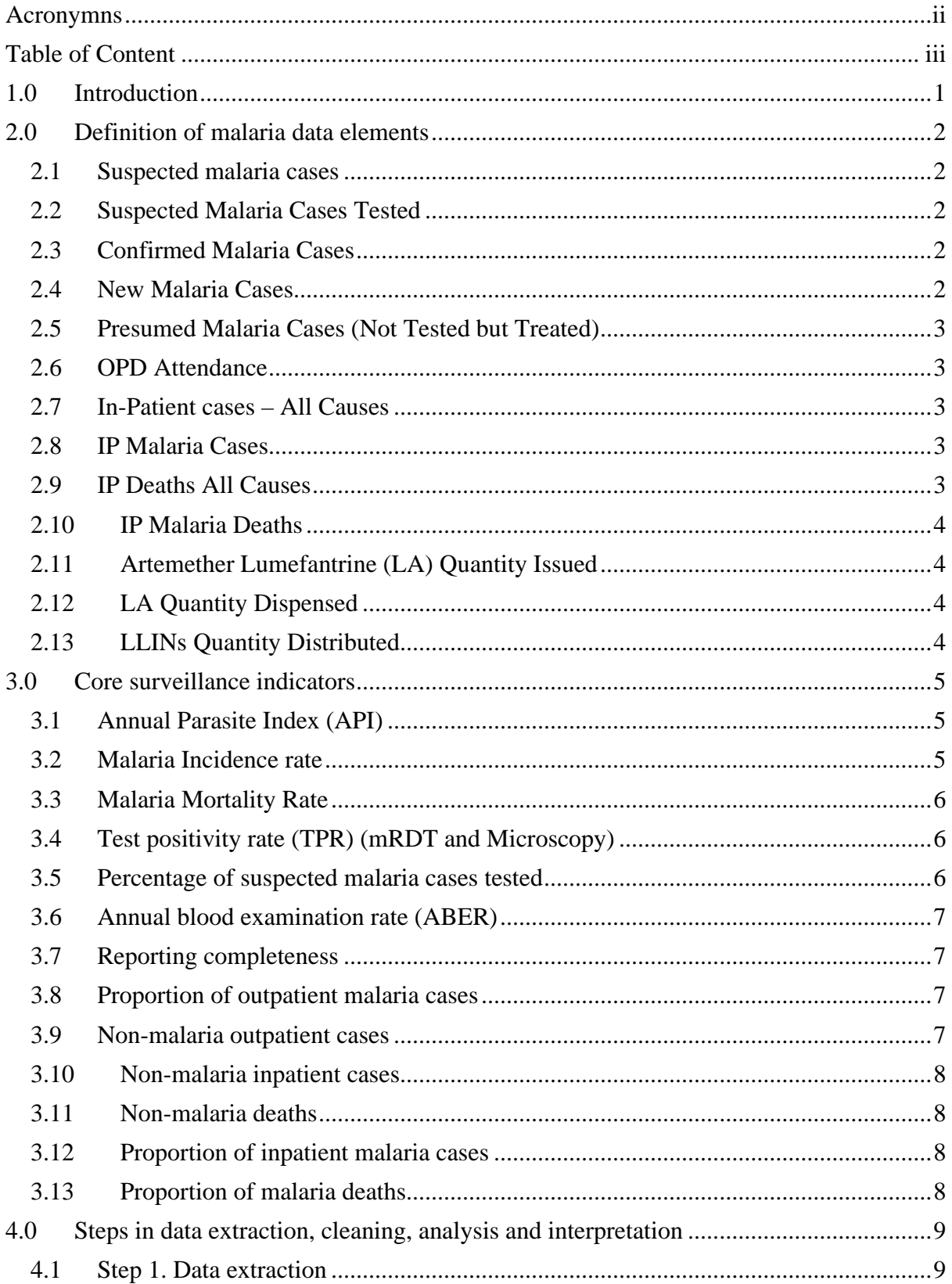

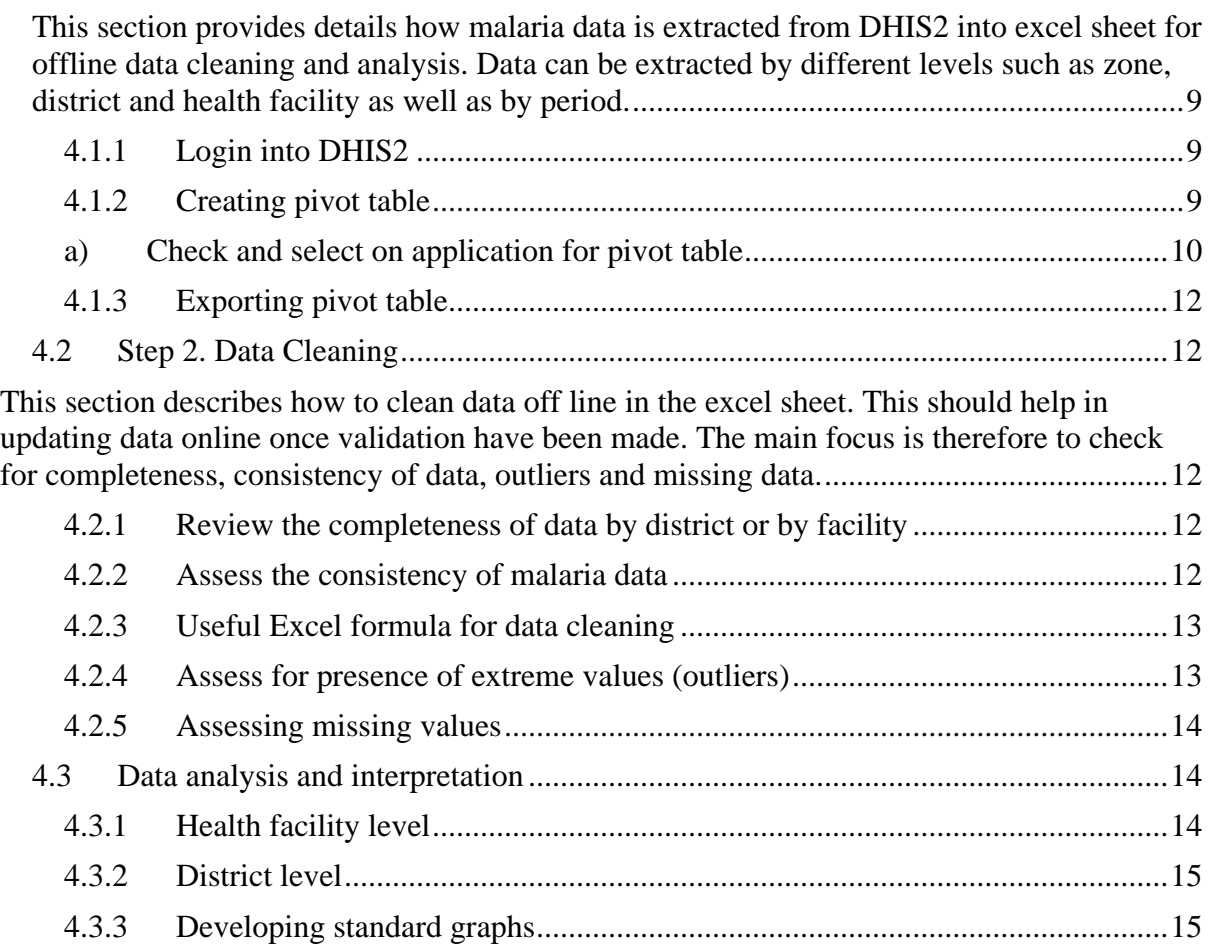

## <span id="page-4-0"></span>**1.0 Introduction**

Insert malaria burden

## Insert GTS

#### Insert NMSP

Data management is an important component in M&E and deserves extra attention and diligence. The management, access and use of malaria routine data and information is vital in the measurement of utilization and quality of care provided to the population that lead to improved performance measures and outcomes. M&E teams at all levels have to invest a significant part of their time and effort in data management because a well-functioning data management system can improve the quality of the data collected and facilitate analysis. At a minimum, they should understand the basic concepts of data management. At the top or central level and at lower levels of a data system or study, data management policies and standard operating procedures (SoP) should be defined clearly.

#### **Rationale**

These SoPs are aimed to guide national and district staff on the collation, extraction from DHIS2, cleaning, analysis and interpretation of malaria data. National and district staff are expected to understand the details of DHIS2 malaria data elements, indicators and the critical steps from data collection to interpretation for decision making at all levels.

#### **Scope**

These procedures apply to all malaria data users irrespective of whether they access the data from within or outside of Malawi. These are critical for the District malaria coordinators and HMIS officers because they handle data from facilities and could make necessary online changes/corrections once validation is done.

An approach consisting of specific steps that are used to help national and district staff through the process of data collation, extraction, cleaning, analysis and interpretation.

## <span id="page-5-0"></span>**2.0 Definition of malaria data elements**

This section defines key malaria data elements in the DHIS2 and further elaborates where to get these data elements and how they are calculated.

#### <span id="page-5-1"></span>**2.1 Suspected malaria cases**

- $\Box$  Patient illness suspected by a health worker to be due to malaria. The criteria usually fever alone in under-fives and pregnant women while fever plus one or more symptoms/signs of malaria in five years and above patients.
- $\Box$  All patients with suspected malaria should receive a diagnostic test for malaria, by microscopy or a rapid diagnostic test
- $\Box$  The source of data for this is the Malaria Health Facility Monthly Reporting Form
- $\square$  Suspected malaria cases = all suspected malaria cases tested + all presumed malaria cases.

#### <span id="page-5-2"></span>**2.2 Suspected Malaria Cases Tested**

- $\Box$  These are cases that the clinician suspects to have malaria and tested to confirm if indeed they have malaria.
- $\Box$  The policy requires that all patients who are suspected to have uncomplicated malaria should be tested using mRDTs before given any antimalarial medicine.
- $\Box$  The policy requires that all patients who are suspected to have severe malaria should be tested using microscopy or when you suspect first line treatment failure
- $\Box$  The source of data for this is the Malaria Laboratory Register
- $\Box$  Data from all the testing points should be included
- $\square$  Data is reported on the Malaria Health Facility Monthly Reporting Form

#### <span id="page-5-3"></span>**2.3 Confirmed Malaria Cases**

- $\square$  Suspected malaria cases in which malaria parasites have been demonstrated in a patient's blood by microscopy or a rapid diagnostic test
- $\Box$  The source for the confirmed malaria cases is the Malaria Laboratory Register
- $\Box$  The data is reported on the Malaria Health Facility Monthly Reporting Form

## <span id="page-5-4"></span>**2.4 New Malaria Cases**

 $\Box$  The number of malaria cases reported by facilities on the HMIS-15 reporting form (current reporting).

- $\Box$  These include cases that have been **confirmed through use of microscopy or mRDTs**, those that have **been clinically diagnosed** and those that have been **treated presumptively without confirmation.**
- $\Box$  Data for the new malaria cases is obtained from the OPD register (32a and 32b)
- $\square$  Data is obtained from the OPD register and reported on the HMIS-15 Reporting Form

## <span id="page-6-0"></span>**2.5 Presumed Malaria Cases (Not Tested but Treated)**

- $\square$  Suspected malaria cases without a diagnostic test to confirm malaria but nevertheless treated presumptively as malaria cases
- $\Box$  The source for the presumed Malaria Cases is OPD Register
- $\Box$  The data is reported on the Malaria Health Facility Monthly Reporting Form

#### <span id="page-6-1"></span>**2.6 OPD Attendance**

- $\Box$  Total number of all health cases reported by facilities on the HMIS-15 reporting form (current reporting).
- □ These include all health cases that have been recorded in OPD register.
- $\Box$  Data for the OPD Attendance is obtained from the OPD register and reported on the HMIS-15 Reporting Form

## <span id="page-6-2"></span>**2.7 In-Patient cases – All Causes**

- $\Box$  Total number of all health cases reported by facilities that were admitted.
- $\Box$  These include all health cases that have been recorded in In-Patient register
- $\Box$  Data for the IP cases All causes is obtained from the In-Patient register and reported on the Malaria Health Facility Monthly Reporting Form

### <span id="page-6-3"></span>**2.8 IP Malaria Cases**

- $\Box$  Total number of malaria cases reported by facilities that were admitted.
- $\Box$  These include malaria cases that have been recorded in In-Patient register
- $\Box$  Data for the IP malaria cases is obtained from the In-Patient register and reported on the Malaria Health Facility Monthly Reporting Form

#### <span id="page-6-4"></span>**2.9 IP Deaths All Causes**

- $\Box$  Total number of all deaths reported by facilities that were admitted.
- $\Box$  These include all deaths that have been recorded in In-Patient register
- $\Box$  Data for the IP deaths All causes is obtained from the In-Patient register and reported on the Malaria Health Facility Monthly Reporting Form

## <span id="page-7-0"></span>**2.10 IP Malaria Deaths**

- $\Box$  Total number of malaria deaths reported by facilities that were admitted.
- $\Box$  These include malaria deaths that have been recorded in In-Patient register
- $\Box$  Data for the IP malaria deaths is obtained from the In-Patient register and reported on the Malaria Health Facility Monthly Reporting Form

## <span id="page-7-1"></span>**2.11 Artemether Lumefantrine (LA) Quantity Issued**

- $\Box$  Total number of LA tablets that have been issued from pharmacy to the dispensary and village clinics reported by facilities.
- $\Box$  Data for the LA tablets is obtained from the stock cards and reported on the Open LMIS Reporting Form

## <span id="page-7-2"></span>**2.12 LA Quantity Dispensed**

- $\Box$  Total number of LA tablets that have been administered from the dispensary to patients reported by facilities.
- $\Box$  Data for the LA tablets is obtained from the LA Dispensing register and reported on the Malaria Health Facility Monthly Reporting Form for health facilities
- $\Box$  Data for LA tablets from village clinics is obtained from Form 1A and reported on Monthly Consolidated Form 1B
- $\Box$  LA dispensed can be derived from LA dispensing register and Form 1A

## <span id="page-7-3"></span>**2.13 LLINs Quantity Distributed**

- $\Box$  Total number of LLINs reported by facilities that given to pregnant women and new born babies.
- $\Box$  These include all LLINs that have been recorded in ITN register
- $\Box$  Data for the LLIN quantity distributed is obtained from the ITN register and reported on the Malaria Health Facility Monthly Reporting Form

# <span id="page-8-0"></span>**3.0 Core surveillance indicators**

This section defines key malaria indicators that could be derived from the above mentioned data element. It also gives the numerators and denominators as well as the rates (percent, per 1000 population and per 100,000 population). The purpose of each indicator has also been given in this section.

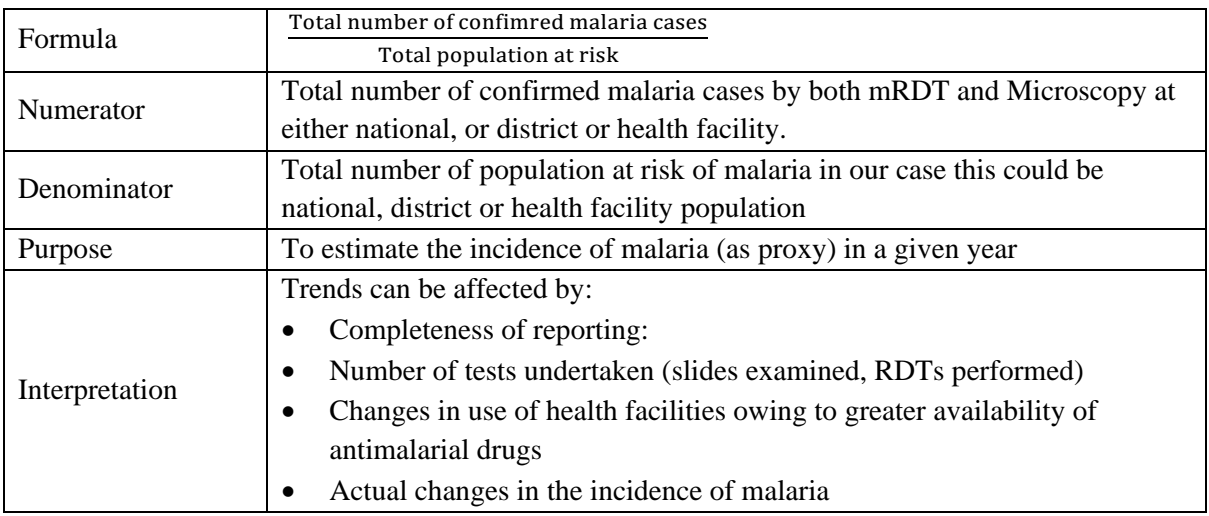

## <span id="page-8-1"></span>**3.1 Annual Parasite Index (API)**

## <span id="page-8-2"></span>**3.2 Malaria Incidence rate**

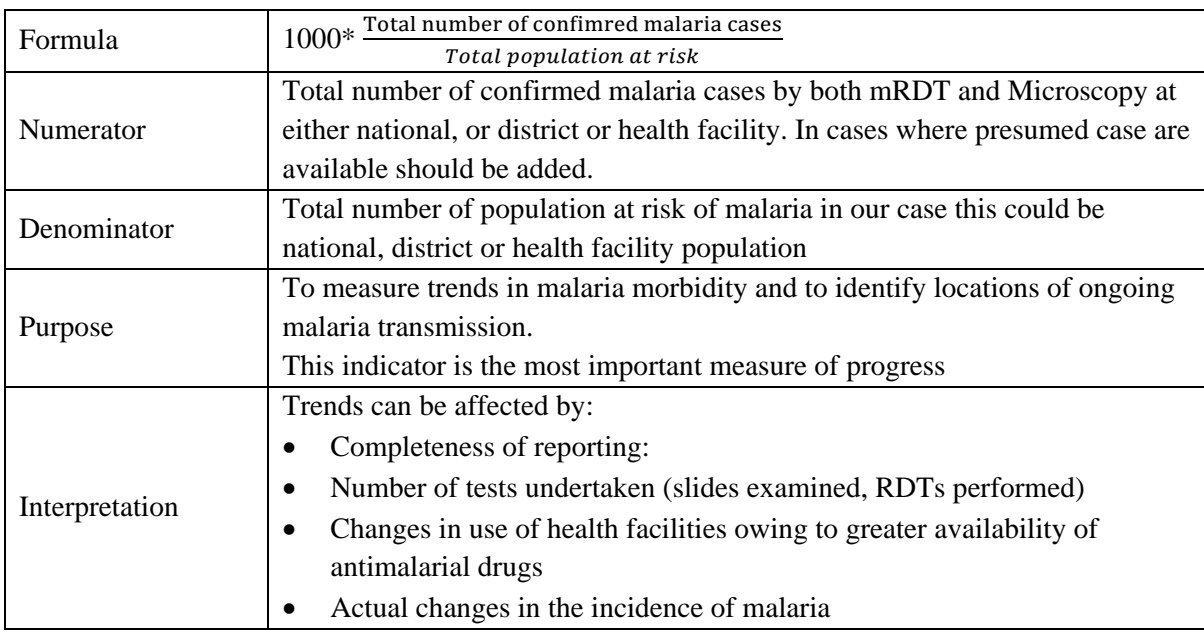

## <span id="page-9-0"></span>**3.3 Malaria Mortality Rate**

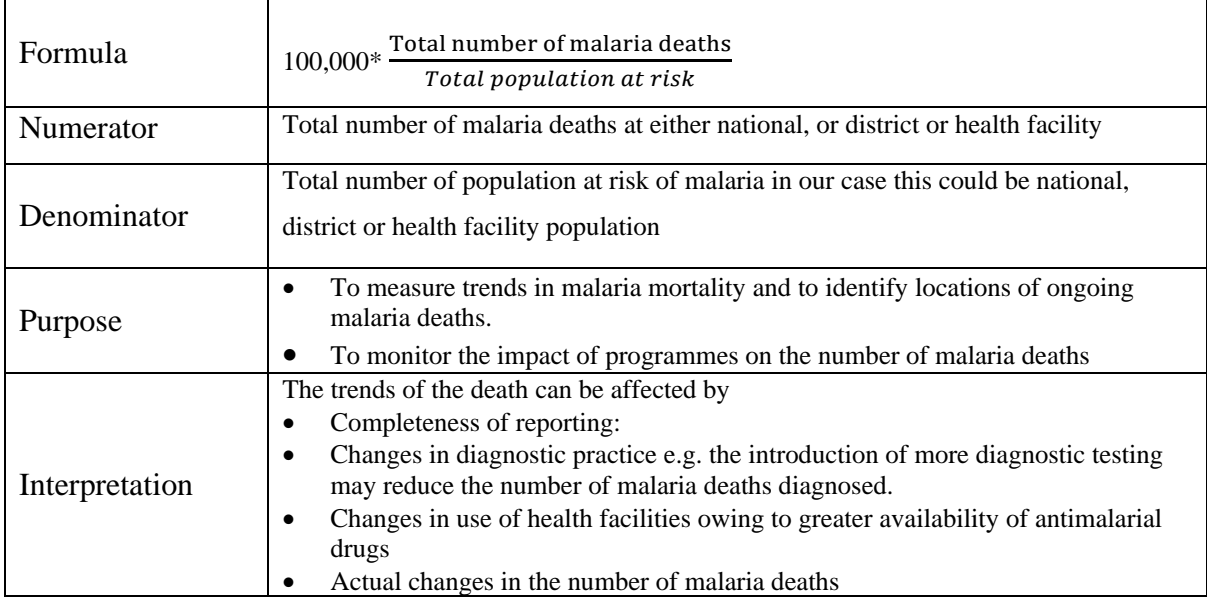

# <span id="page-9-1"></span>**3.4 Test positivity rate (TPR) (mRDT and Microscopy)**

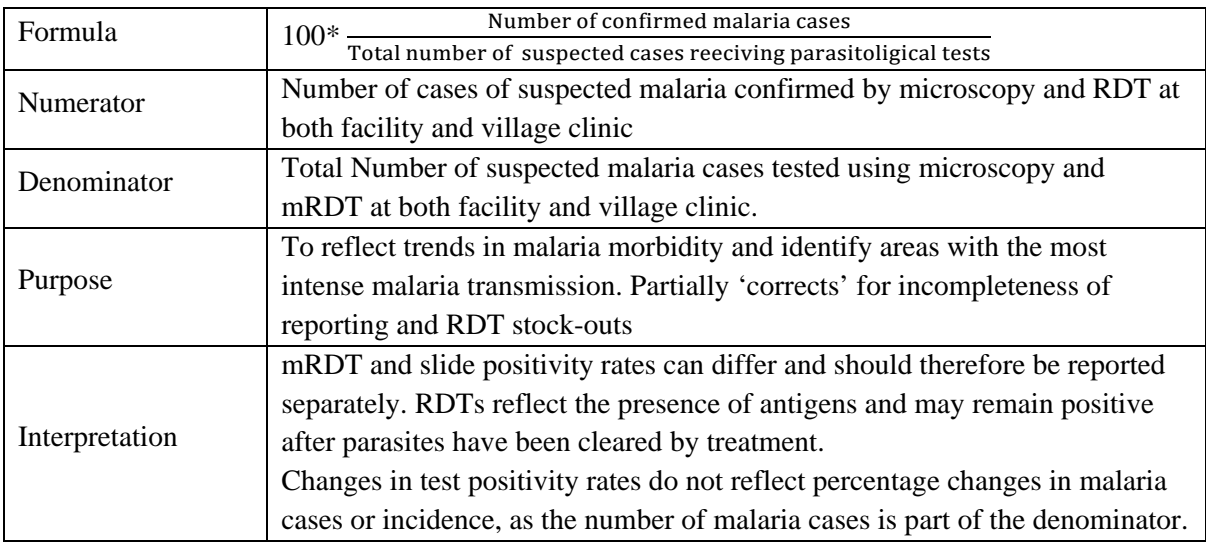

# <span id="page-9-2"></span>**3.5 Percentage of suspected malaria cases tested**

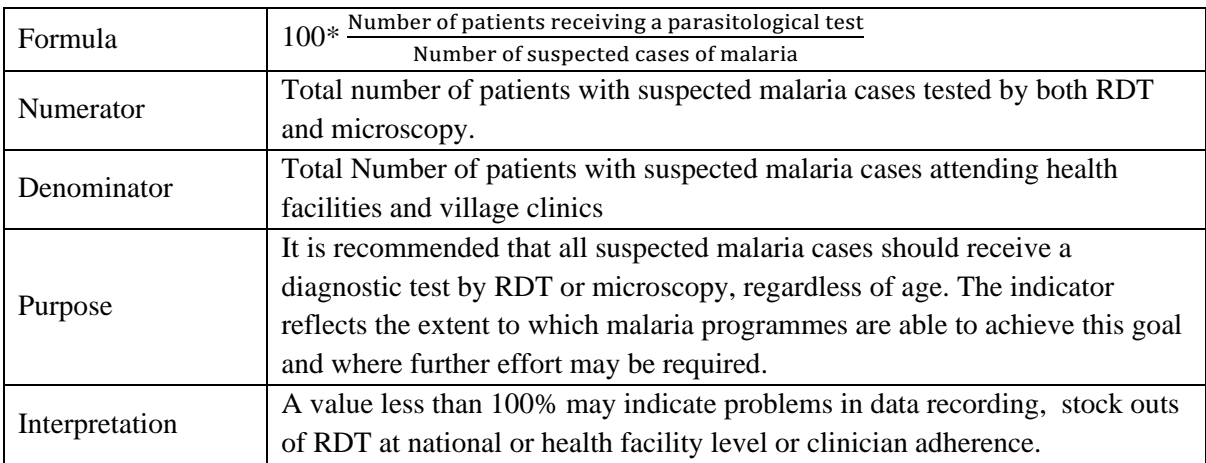

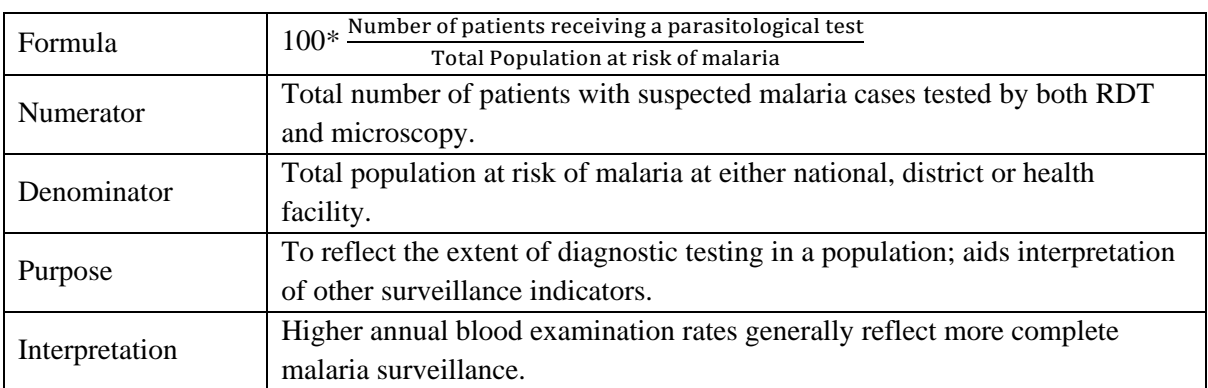

## <span id="page-10-0"></span>**3.6 Annual blood examination rate (ABER)**

## <span id="page-10-1"></span>**3.7 Reporting completeness**

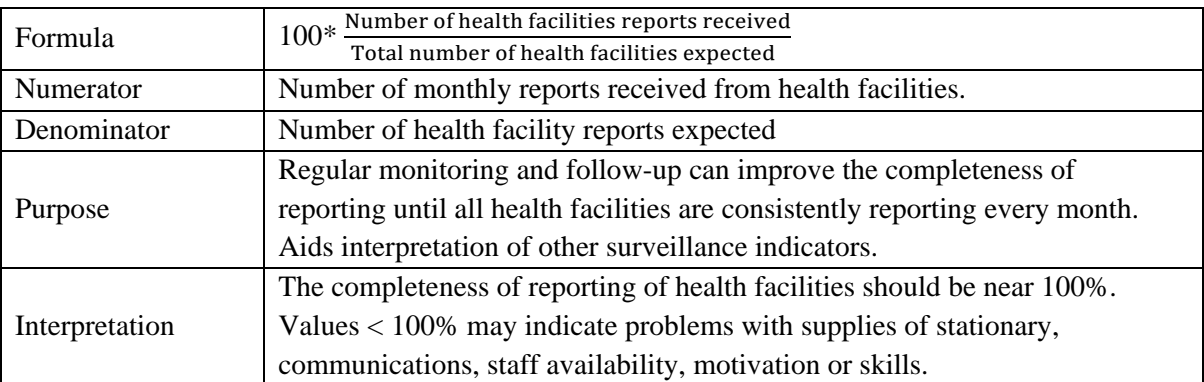

# <span id="page-10-2"></span>**3.8 Proportion of outpatient malaria cases**

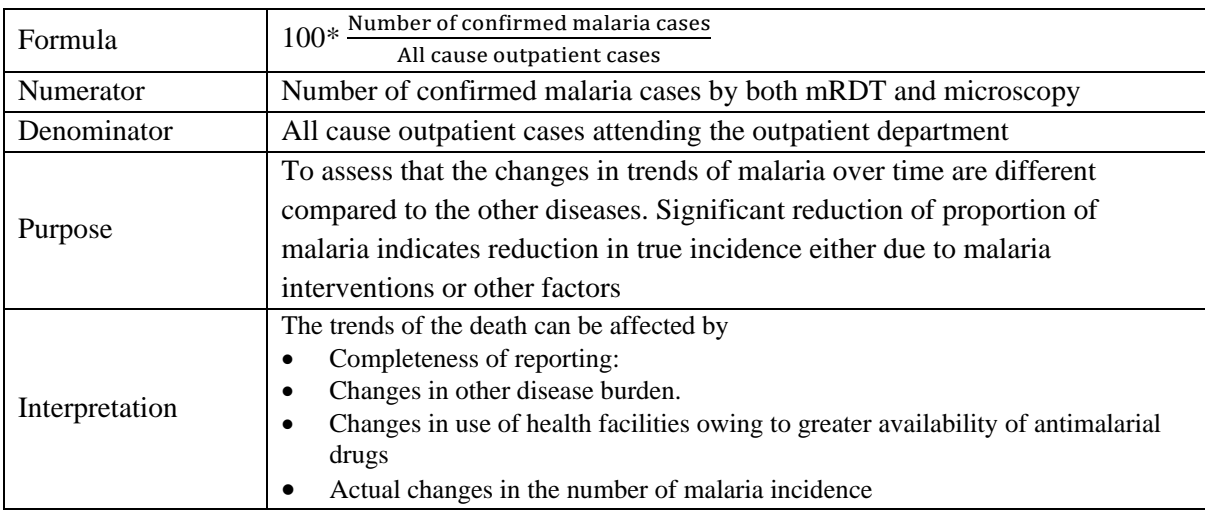

## <span id="page-10-3"></span>**3.9 Non-malaria outpatient cases**

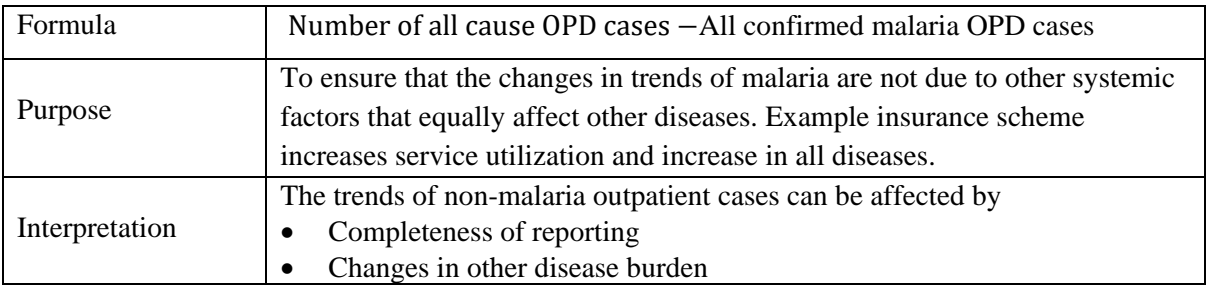

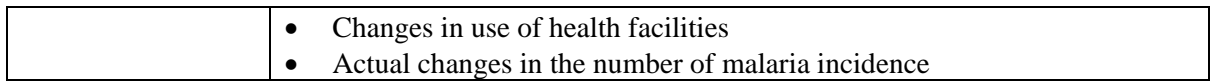

## <span id="page-11-0"></span>**3.10 Non-malaria inpatient cases**

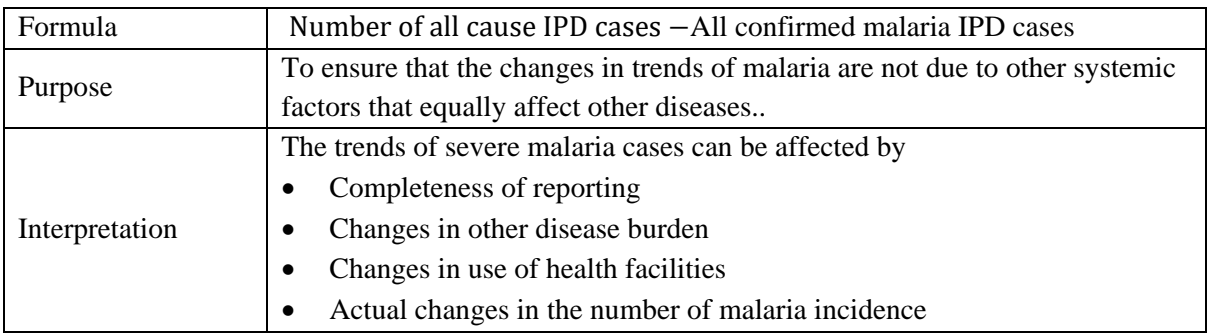

## <span id="page-11-1"></span>**3.11 Non-malaria deaths**

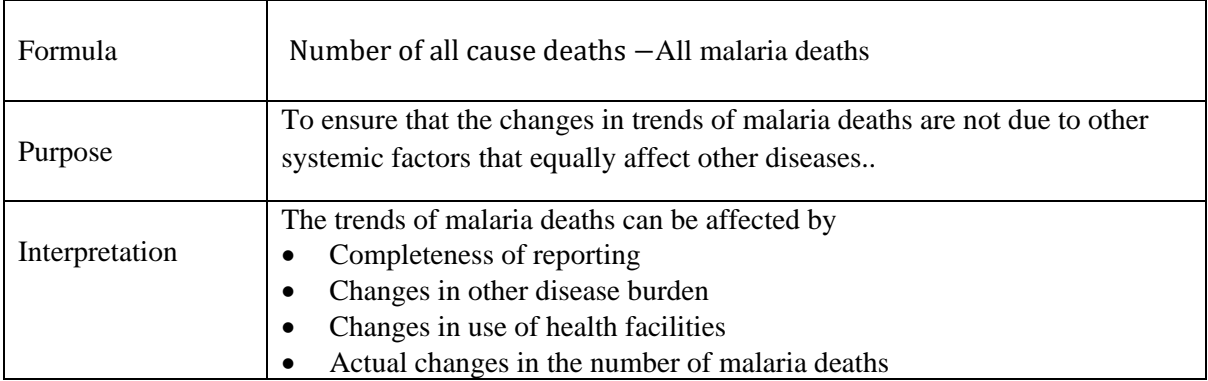

## <span id="page-11-2"></span>**3.12 Proportion of inpatient malaria cases**

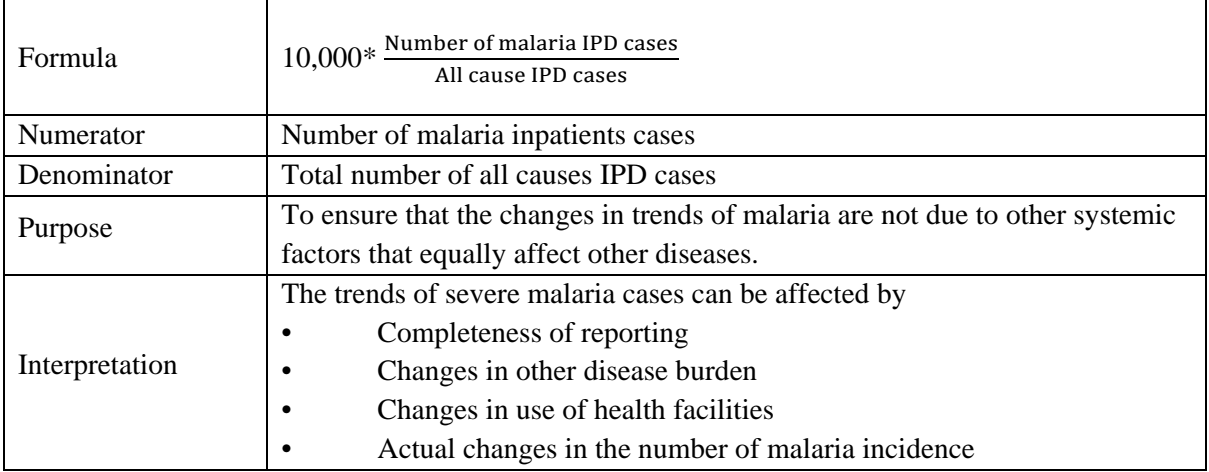

## <span id="page-11-3"></span>**3.13 Proportion of malaria deaths**

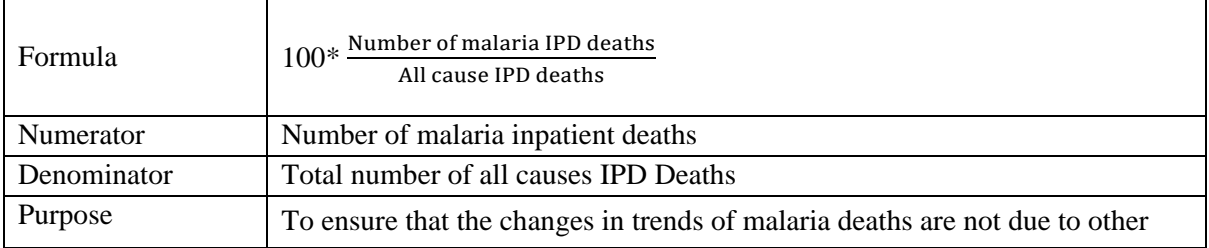

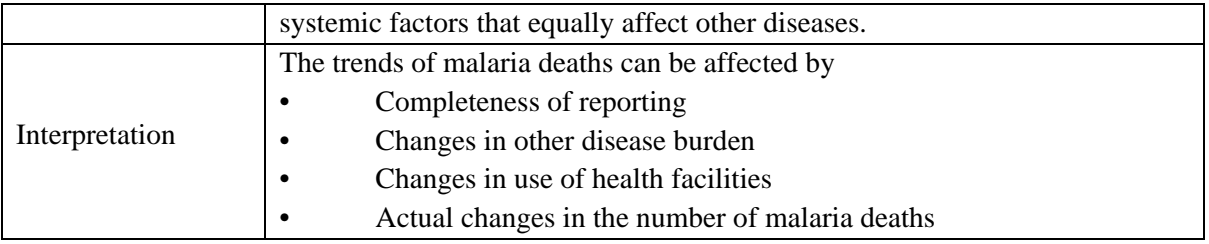

## <span id="page-12-0"></span>**4.0 Steps in data extraction, cleaning, analysis and interpretation**

## <span id="page-12-1"></span>**4.1 Step 1. Data extraction**

<span id="page-12-2"></span>This section provides details how malaria data is extracted from DHIS2 into excel sheet for offline data cleaning and analysis. Data can be extracted by different levels such as zone, district and health facility as well as by period.

## <span id="page-12-3"></span>**4.1.1 Login into DHIS2**

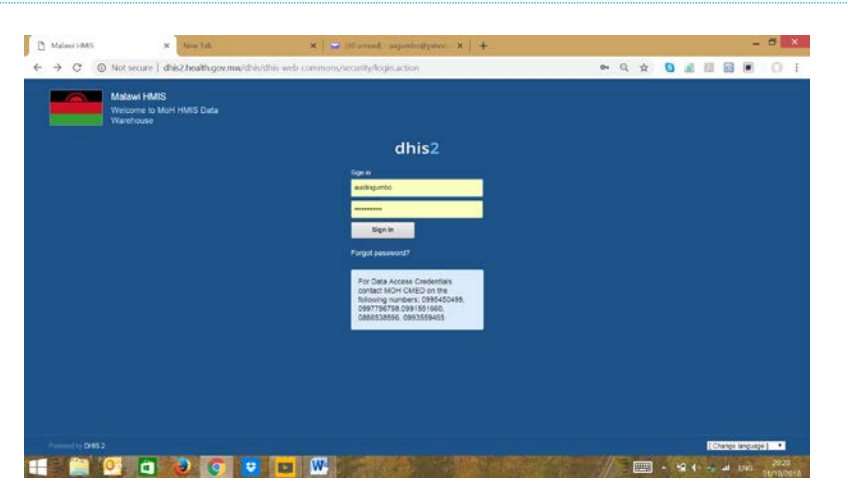

Login into DHIS2 using the latest link [www.dhis2.health.gov.mw/dhis.](http://www.dhis2.health.gov.mw/dhis) This will take you to the window that will be used to create a pivot table.

## <span id="page-12-4"></span>**4.1.2 Creating pivot table**

**Insert screen shot**

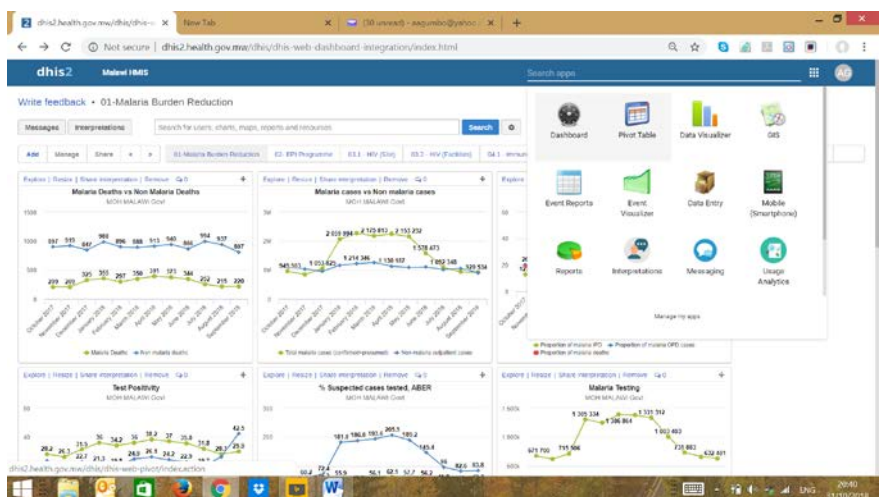

- <span id="page-13-0"></span>a) Check and select on application for pivot table
- b) Select data element: then select data element groups. These are NMCP, IMCI and HMIS15.
- c) Selecting Data elements of NMCP from the available window to the selected window are as follows; **Take note change** *total* **to** *detailed* **from the above window**.
	- NMCP IP Total: All Causes <5Yrs
	- NMCP IP Total: All Causes > 5Yrs
	- NMCP IP Suspected Malaria Cases <5Yrs
	- NMCP IP Suspected Malaria Cases > 5 Yrs
	- NMCP IP Confirmed Malaria Cases <5Yrs
	- NMCP IP Confirmed Malaria Cases > 5 Yrs
	- NMCP IP Total Deaths: All Causes <5Yrs
	- NMCP IP Total Deaths: All Causes > 5Yrs
	- NMCP IPD Total Malaria Deaths <5Yrs
	- NMCP IPD Total Malaria Deaths > 5Yrs
	- NMCP OPD Suspected Malaria Cases <5Yrs
	- NMCP OPD Suspected Malaria Cases > 5Yrs
	- NMCP OPD Suspected Malaria Cases Tested for Malaria Through RDT <5Yrs
	- NMCP OPD Suspected Malaria Cases Tested for Malaria Through RDT >5Yrs
	- NMCP OPD Suspected Malaria Cases Tested for Malaria Using Microscopy <5Yrs
	- NMCP OPD Suspected Malaria Cases Tested for Malaria Using Microscopy > 5Yrs
	- NMCP OPD Confirmed Malaria Cases Through RDT <5Yrs
	- NMCP OPD Confirmed Malaria Cases Through RDT >5Yrs
	- NMCP OPD Confirmed Malaria Cases Through Microscopy <5Yrs
	- NMCP OPD Confirmed Malaria Cases Through Microscopy > 5Yrs
	- NMCP LA 1X6 Qty Dispensed
	- NMCP LA 2X6 Qty Dispensed
	- NMCP LA 3X6 Qty Dispensed
	- NMCP LA 4X6 Qty Dispensed
- d) Selecting Data elements of HMIS 15 from the available window to the selected window are as follows; **Take note change total to detailed from the above window**
	- HMIS # of OPD Attendance
	- HMIS Malaria New Case (under 5)
	- HMIS Malaria- New Cases (5 & Above)
- e) Selecting Data elements of CHD IMCI from the available window to the selected window are as follows; **Take note this should not be changed to detailed**.
	- CHD IMCI Fever New Cases
	- CHD IMCI Fever Referrals Danger Signs
	- CHD IMCI mRDT Positive New Cases
	- CHD IMCI mRDT Negative New Cases
	- CHD IMCI LA 6X1 Quantity Dispensed
	- CHD IMCI LA 6X2 Quantity Dispensed)
- f) Select period

Select monthly in the select period type window, then select months of interest from available to selected window. Take note that by default the system selects last year. Make sure deselect this before you continue.

- g) Select organization unit
	- Click scroll down under organization unit, then select level
	- Select level of interest from the select organization unit level window (national, zone, district, facility and community)
	- Select facility of interest at district level
	- Select your district from your zone
- h) Go to the biggest window from your right hand side, where there is update, favourite, layout, option and download.
	- Click layout, touch and hold organization unit from report filter window to row dimension window above period.
	- Click options box, the deselect show column totals, show row totals and show row subtotals.
	- Click update and wait for the pivot table to the right hand window.

## <span id="page-15-0"></span>**4.1.3 Exporting pivot table**

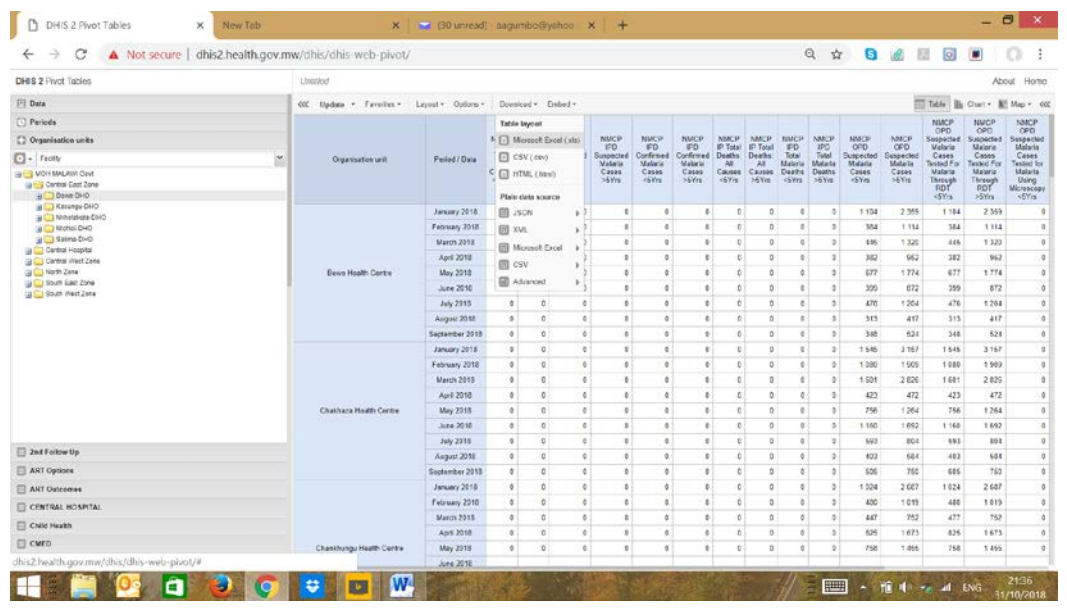

- Click download
- Select excel to export pivot table into excel sheet
- Save on desktop.
- Make sure first row in the excel sheet is not blank

## <span id="page-15-1"></span>**4.2 Step 2. Data Cleaning**

<span id="page-15-2"></span>This section describes how to clean data off line in the excel sheet. This should help in updating data online once validation have been made. The main focus is therefore to check for completeness, consistency of data, outliers and missing data.

## <span id="page-15-3"></span>**4.2.1 Review the completeness of data by district or by facility**

- Create the above chart to a trend of 3-months period
- Describe the trend in reporting completeness over the months by facility.
- Identify the month with lowest reporting completeness. Do further checks to identify the admin level that led to the lowest reporting completeness.

## <span id="page-15-4"></span>**4.2.2 Assess the consistency of malaria data**

Consistency of data elements can be assessed over time and consistency between data elements themselves. Apart from outbreaks or epidemics, the expected seasonality in the number of malaria cases should be consistent year-to-year and month-to-month.

Consistency can be assessed between **data elements and by type and location** as per four indicators shown below:

• Total positive cases should be less or equal to total tested;

- Total suspected cases should be more or equal to total tested, assuming a near 100% confirmation rate;
- Total all cause IPD cases should be higher than total inpatient malaria cases;
- Total all cause OPD cases should be higher than total OPD confirmed malaria cases;

For example:

- Generate table with the three comparisons and identify any inconsistency.
- For each data element, drill down on inconsistent values till you discover the source of the inaccurate value.

## <span id="page-16-0"></span>**4.2.3 Useful Excel formula for data cleaning**

Sometimes a column will contain multiple pieces of information e.g. number or value! or DVD/O!. Formula allow you to extract these data systematically and keep only information you need into a different column without distorting the original data.

To avoid having error in the division of cell where there is zero or missing data, the formula below should be used to remove DVD/O.

Condition: A2<>″″ And A2>0 (A2 must be different from empty space and greater than 0). In Excel this will be written this way: AND  $(A2 \ll 2^{\prime\prime\prime\prime}, A2 > 0)$ 

Now, the complete formula will be: IF(AND (A2<>″″, A2>0), B2/A2, ″″) in simple terms:

=IF(AND(denominator<>″″, denominator>0),numerator/denominator,″″)

This formula will remove all characters that have been divided by zero (DVD/O) leaving blank space.

## **Removing values in the pivot table:**

In order to remove the values in the table, you force or insert the blank cell to have zero but immediately delete the zero you insert in the blank space. This will leave the cell to have zero.

## <span id="page-16-1"></span>**4.2.4 Assess for presence of extreme values (outliers)**

Presence of extremely low or high numbers in a given admin level for a given month is indication of data quality problem. In general, malaria data should be within the expected ranges allowing for seasonal patterns or fluctuations. Filtering and sorting data, especially numbers, can help identify outliers and inconsistencies in the data. A filter is best applied to data with only one column header. When sorting, be sure that the sorting is applied to all the data elements in the table so that the sorting does not change only some of the information in a row.

Discuss the outliers (low or high), on how to solve the problems in terms of whether it would be possible:

- i. Contact the district or health facility for correction (look for a hard copy of monthly reporting form if not the register)
- ii. Outlier values must be edited in the DHIS 2 by district who has permission to edit the data
- iii. Agree on strategies to reduce the number of suspicious values in the future

## <span id="page-17-0"></span>**4.2.5 Assessing missing values**

Zero values in malaria are true values, therefore missing values should be left as blank or with a specific value selected to represent missing data. Ensure that your district follows strictly the policy of non-zero as missing.

## <span id="page-17-1"></span>**4.3 Data analysis and interpretation**

Data analysis could be done at health facility or at district levels in order to assess whether trends or changes in the disease burden

## <span id="page-17-2"></span>**4.3.1 Health facility level**

Data should be reviewed at least monthly in order to check whether there are unusual changes in the number of malaria cases. The following questions can be used: Are there unusual changes in the numbers of cases? Do some areas or villages have more malaria than others?

*i. Are there unusual changes in the numbers of cases?* 

The number of confirmed malaria cases should be plotted monthly to identify any variation over time. This assessment can be made more easily if the previous 2 or 3 years of data are plotted on the same chart

If the number of cases remains stable despite an increase in malaria control interventions, such as recent distribution of ITNs, an investigation may also be merited to assess whether the ITNs have reached the target populations, are being used and are effective against the local anopheline vector population.

ii. *Do some areas have more malaria than others?*

Annually it is useful to determine which areas or villages are reporting the most cases; malaria can be concentrated in particular areas in which the environmental conditions are particularly suitable for transmission. This information is useful in determining the control interventions that could be applied to most affected areas/villages.

## <span id="page-18-0"></span>**4.3.2 District level**

In order to perform analysis at district level, five standard surveillance graphs should be updated every month to monitor trends in malaria cases and deaths. Data should be presented for the current year and the previous 3 years

Data should be reviewed at least monthly in two ways: for the district as a whole and for individual health facilities or geographical areas:

*1 Trends in malaria should be examined throughout the district.* This will enable managers to

answer the following questions:

- Are testing and reporting targets being met; e.g. what percentage of suspected cases are tested, and what percentage of health facilities have submitted reports in a timely fashion?
- Are there trends in malarial disease that are of concern; e.g. a rise in the number of cases or an unusually large number of deaths in 1 month that suggest that control activities should be intensified.
- Are there unusual differences between indicators; e.g. does the number of deaths remain constant despite the number of cases falling

*2 Indicators for different health facilities or geographical areas should be compared*. This will enable managers to answer the following questions:

• Which health facilities are testing and reporting adequately and which are experiencing

problems? For example, are some health facilities unable to increase the percentage of suspected cases tested?

• Are there unusual differences between health facilities for some indicators? For example, is the number of cases not decreasing despite an increase in ITN coverage

Such comparisons can be made by three methods: by examining control charts for each health facility, by constructing surveillance tables for each indicator or by constructing a summary table of surveillance indicators by health facility with trend statistics.

## <span id="page-18-1"></span>**4.3.3 Developing standard graphs**

The following standard graphs should be produced in order to monitor trends in malaria burden monthly or quarterly.

Insert standard graphs as examples.

## **OPD confirmed cases vs non-malaria OPD cases (double y-axis)**

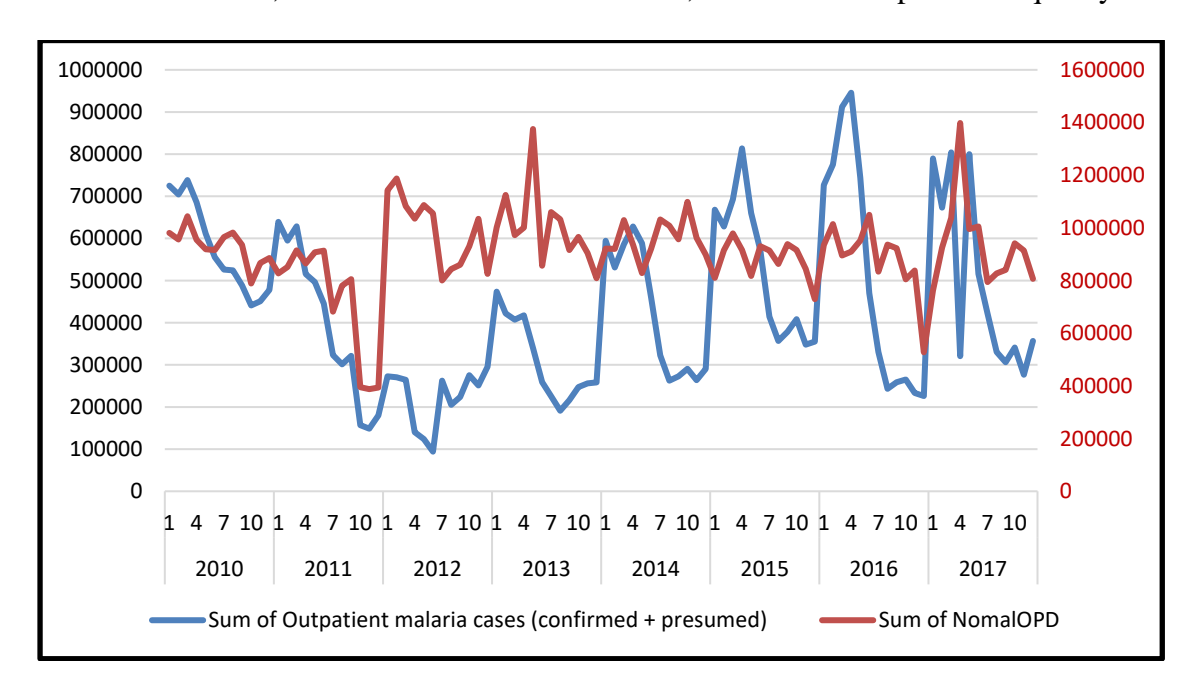

Some fluctuations, non-malaria OPD trends-stable, Malaria OPD –poor data quality

## **Cases tested with microscopy and RDT (Areal graph)**

mRDT is the main diagnostic method, use microscopy is only to confirm treatment failure and for severe malaria cases

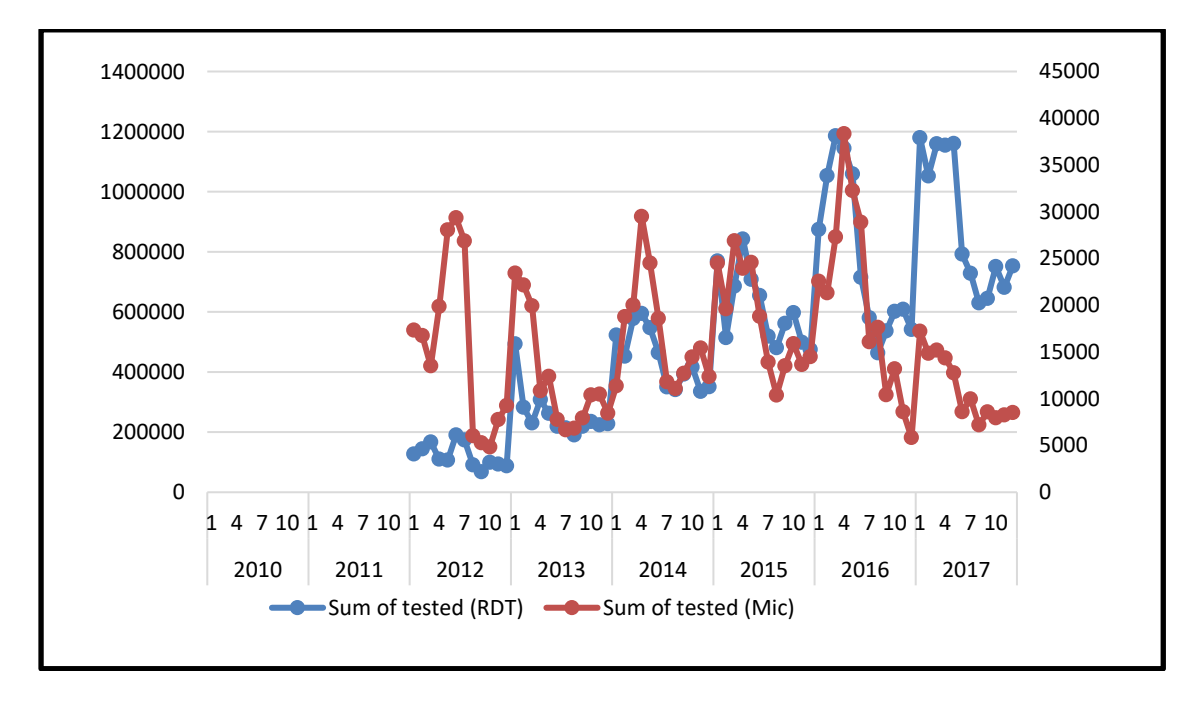

#### **IPD malaria vs non-malaria IPD cases**

IPD malaria cases in 2016- seemed realistic, 2017-too low, again due to reporting.

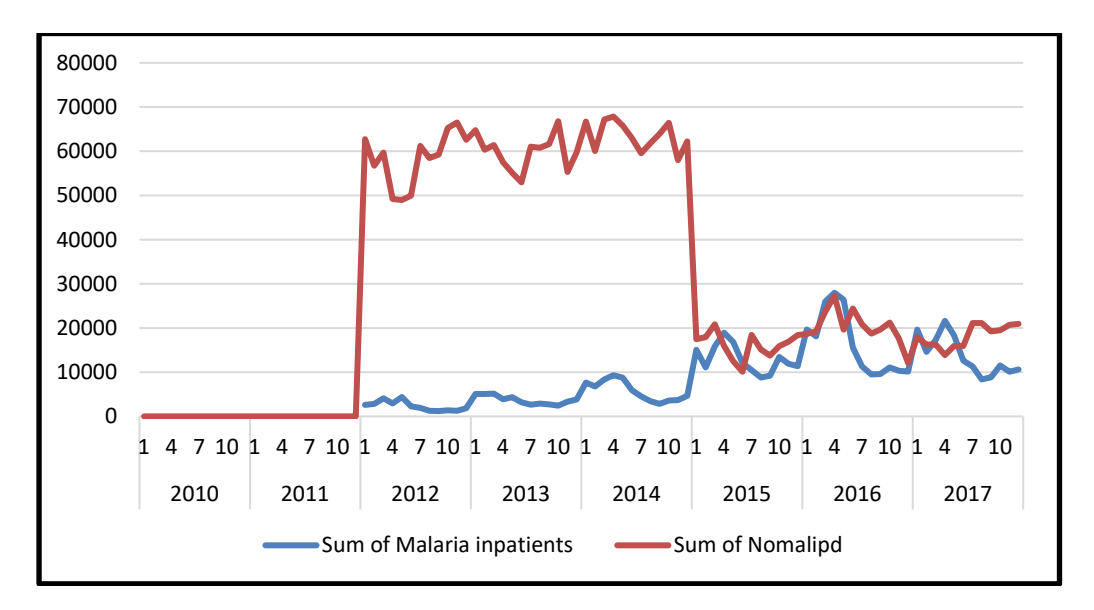

#### **Malaria deaths vs non-malaria deaths**

Seasonal variation, malaria deaths-constant over time.

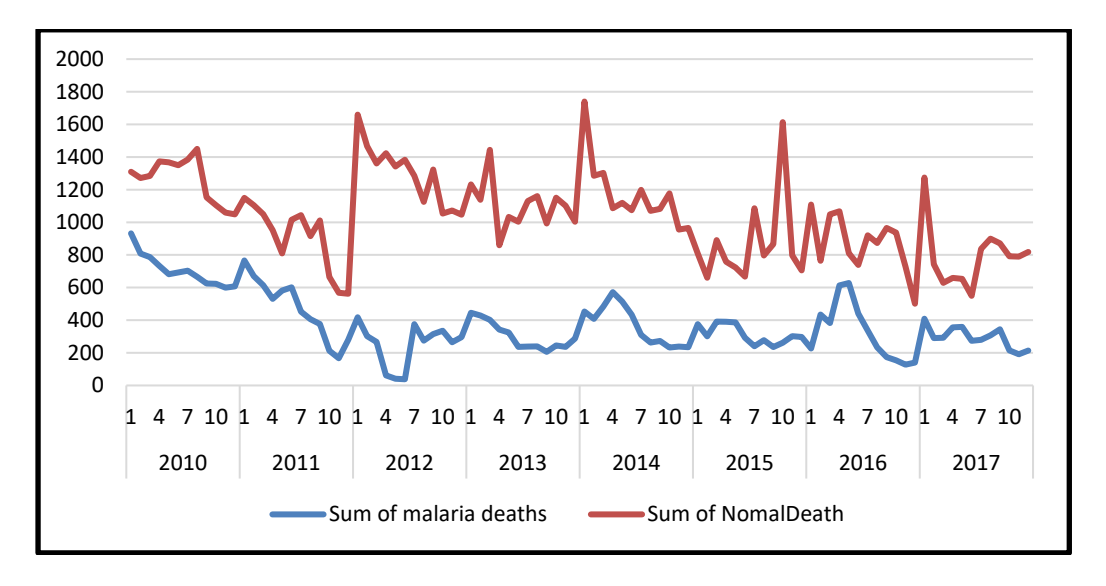

## **Prop of OPD malaria cases, IPD malaria cases and malaria deaths**

Prop of OPD malaria-variable, IPD malaria-constant. Prop. of death-declining but is not clear if this is due to reporting.

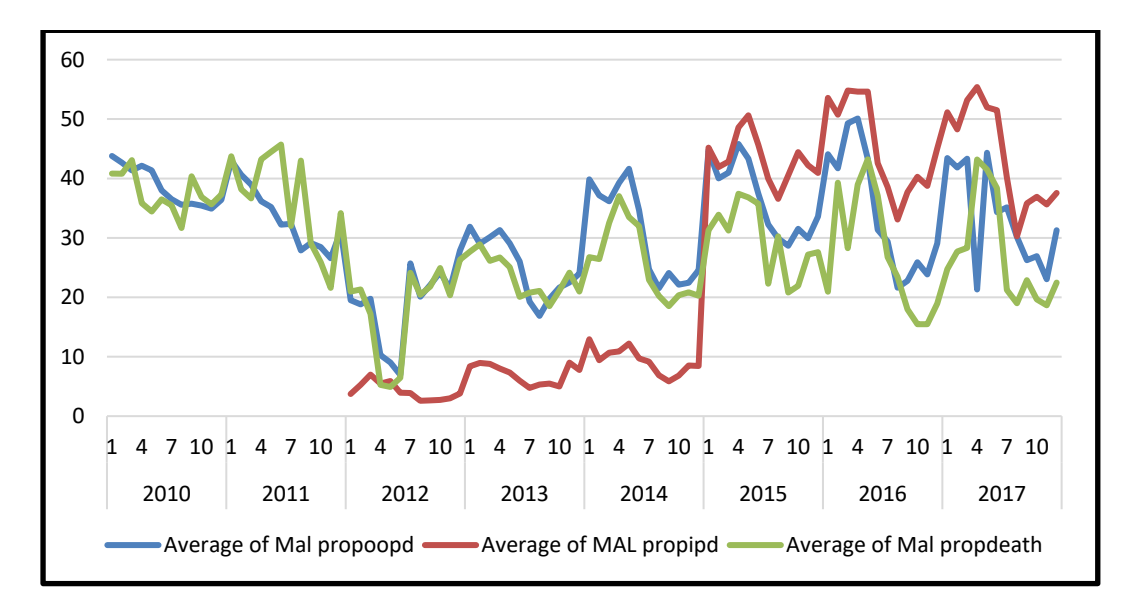

## **Test positivity rate for RDT and Microscopy**

TPR with microscopy is lower than RDT except where is poor data.

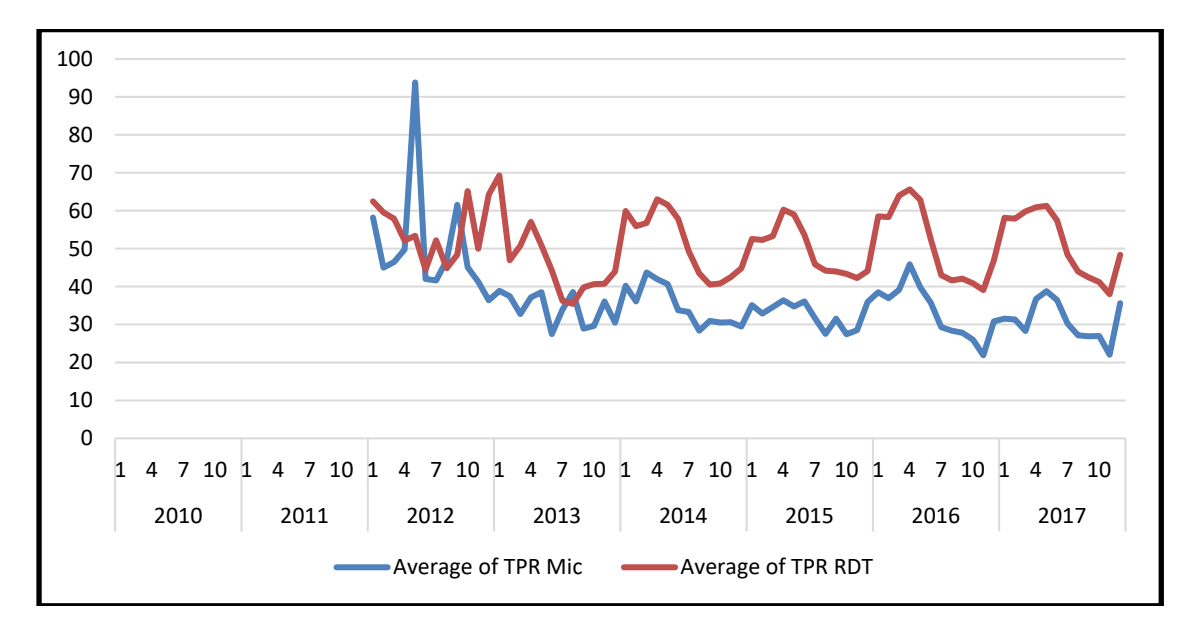

## **Confirmed cases vs Annual blood examination rate (ABER)**

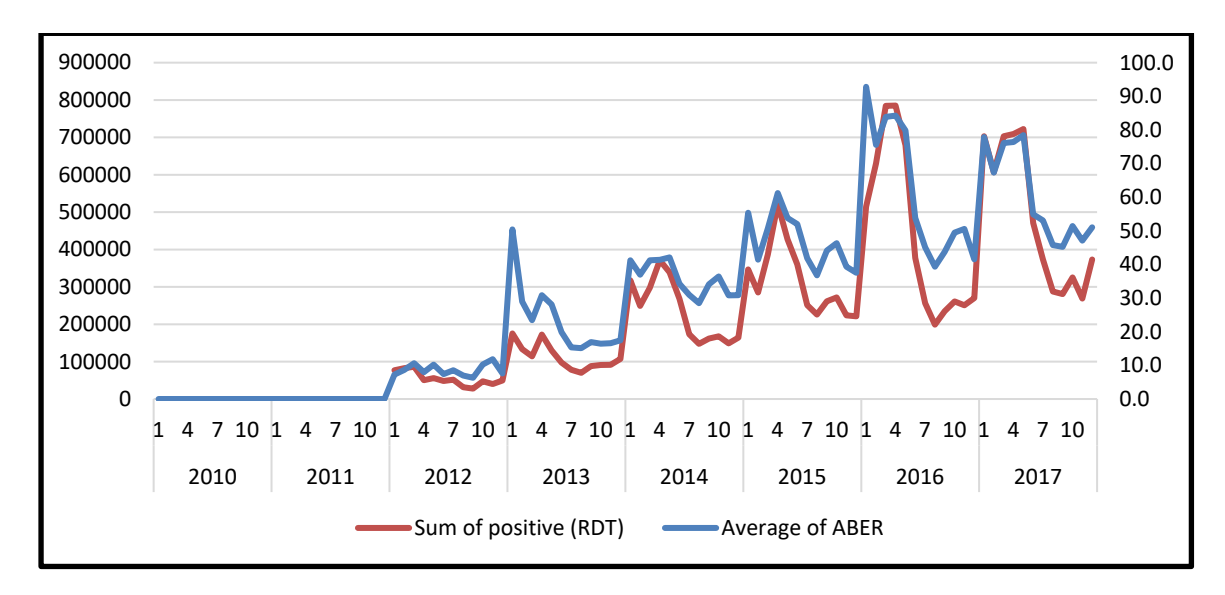

ABER-consistent at 10-15%, % of suspected cases-increased to >70%.

## **Reporting completeness by malaria indicator (OPD, IPD and malaria deaths)**

Count of HFs that have reported / count of HFs expected to report from DHIS2.

In interpretation of the graphs or tables, caution should be taken because in most cases changes could be affected by the following:

- Completeness of reporting:
- Changes in use of health facilities (improved care seeking behavior) owing to greater availability of malaria commodities
- Actual changes in the incidence of malaria
- Introduction of new interventions

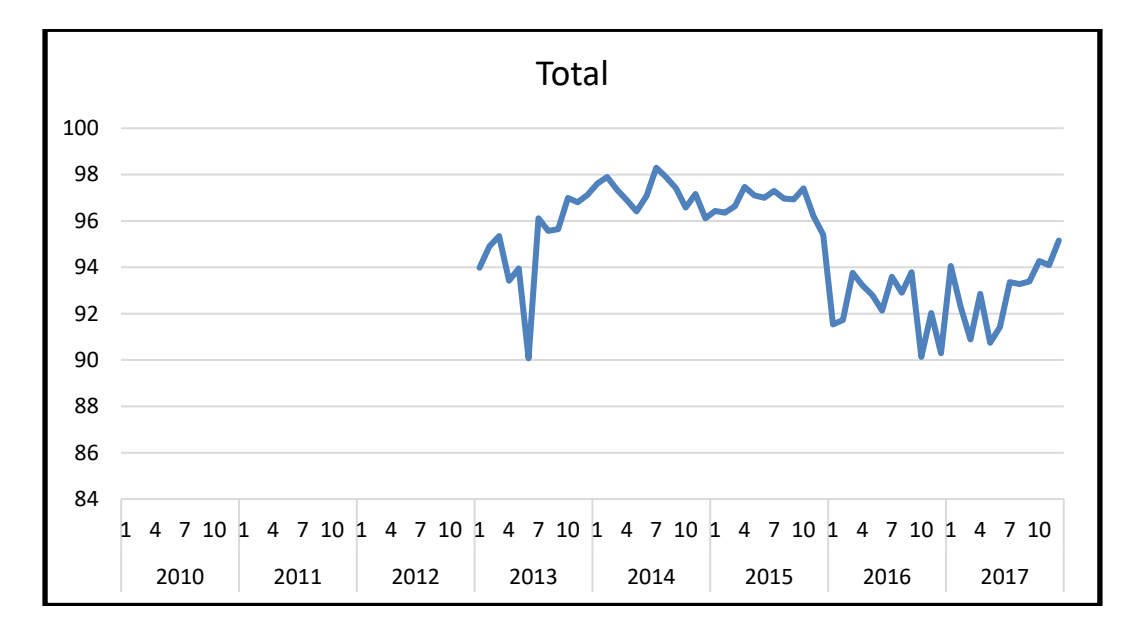